## **Evidência de Testes**

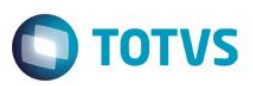

# **Evidência de Testes**

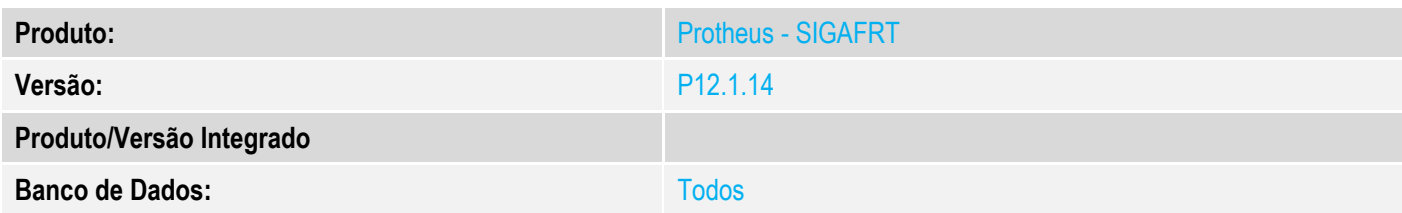

### **1. Evidência e sequência do passo a passo**

### **Teste Unitário (Codificação)**

#### **Procedimento para Utilização**

#### **Release Qualidade:**

Melhoria no Monitor de PDVs para considerar período(número de dias) para análise.

Para ativar a funcionalidade informe na quarta posição do parametro **MV\_LJMOCFG** o número de dias. Ex: Para analisar 3 dias informe na 4ª posição: 0;S;ER|DU;**3**

**Atenção:** O monitor necessita que os PDVs utilizem IPs Estático(Fixo) para seu funcionamento;

- 01 Aplicar Patch deste chamado no PDV e na Retaguarda;
- 02 Configurar parâmetro MV\_LJMMAIL apenas na retaguarda;
- 03 Revise as Configuração de Comunicação de ambientes(*Sigaloja*/*Atualizações/Off-Line/Integração/Configuração de Comunicação*) para certificar que o IP, porta e ambiente de todos os PDVs estão corretos.
- 04 Realize as configurações gerais de email do Protheus em SIGACFG(Ambiente/E-mail-Proxy/Configurar).

Exemplo:

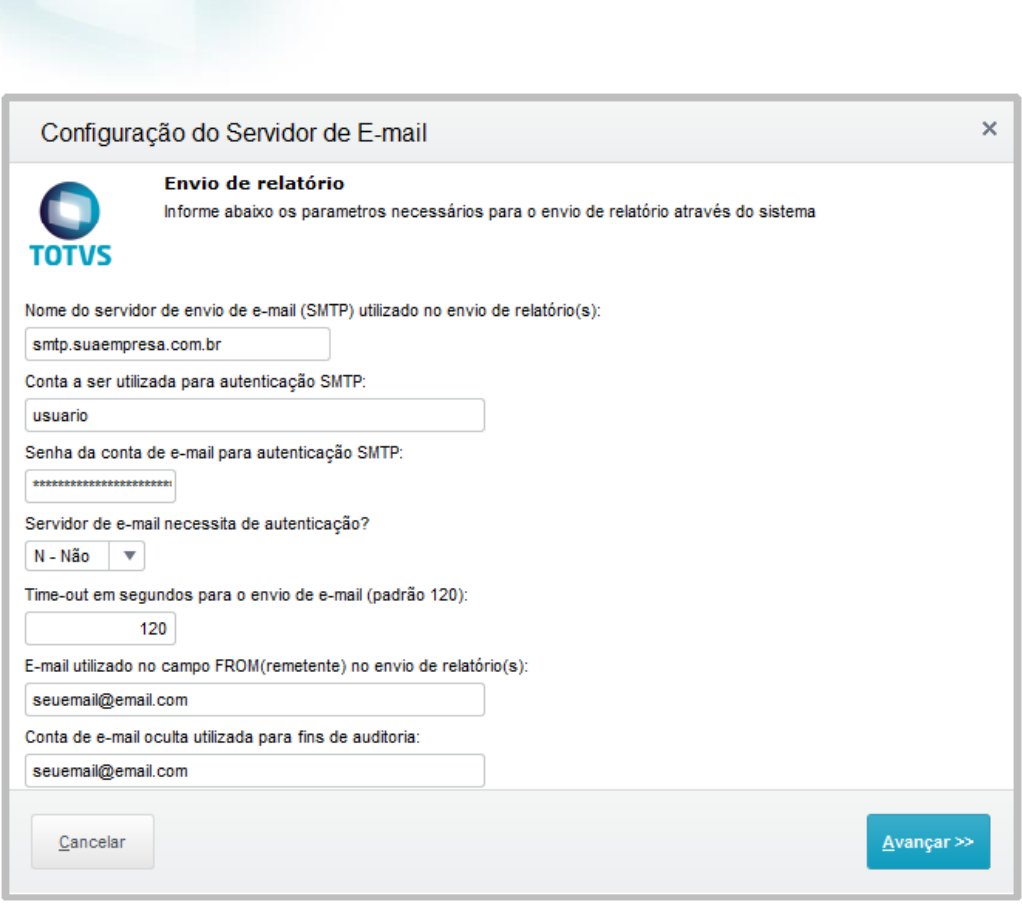

05 - Apos realizar as Configurações Execute a rotina do Monitor de PDVs(*Sigaloja*/*Atualizações/Off-Line/Integração/Monitor de PDVs*);

Esse rotina(STFSrvMonitor) também pode ser configurada via Schedule e não necessita de passagem de parâmetros.

06 - Apos execução do monitor caso existam divergências nas vendas do PDV em relação a retaguarda, será enviado aos emails cadastrados uma lista dos PDVs e suas divergências;

Exemplo de e-mail enviado pelo monitor:

**Evidência de Testes**

**O** TOTVS

### **Evidência de Testes**

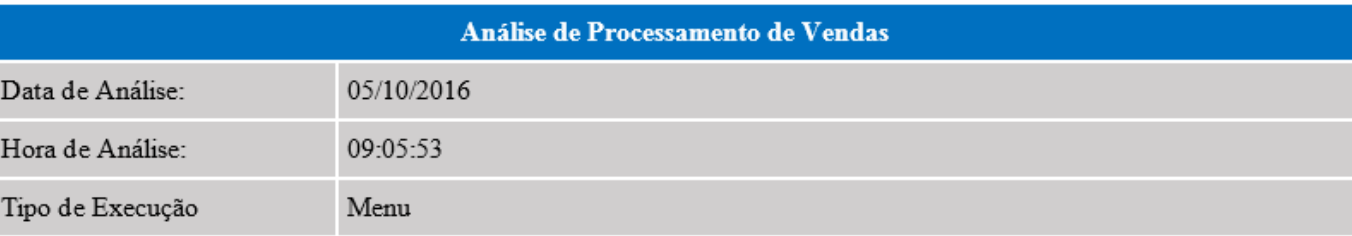

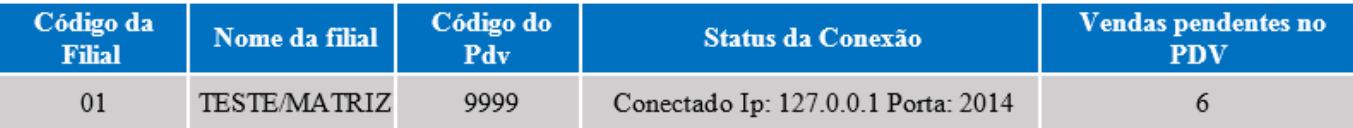

Verifique as vendas nestes PDVs

#### **Observação:**

Por padrão o Monitor identifica divergências de vendas com situações do tipo ER(Erro) ou DU(Duplicadas);

Podemos alterar algumas das configurações do Monitor no parâmetro **MV\_LJMOCFG** como no exemplo a seguir:

Conteúdo separado por ponto e virgula: **0;S;ER|DU;1**

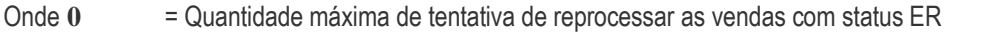

Onde **S** = Mostra Pdvs Off-Line no email S = Sim, N = Não

Onde **ER|DU** = Avalia as vendas no PDV com estes Status. Caso deixe em branco avaliará todas as vendas;

Onde 1 = Quantidade de Dias a analisar. Cuidado: ao informar valor muito alto, pois o monitor pode perder performance.

Limite **90** dias, caso informado valor Diferente do range **1/90** será considerado 1 dia.

**Ex:** Caso informe o valor 3 e hoje seja dia **04/10/2016** serão analisados os dias:

**02/10/2016 03/10/2016**

**04/10/2016**

**Obrigatório informar os quatros parâmetros, só alterar caso realmente seja necessário. Caso o parâmetro não seja preenchido o sistema ultiliza o Padrão interno "0;S;ER|DU;1"**

 $\bullet$